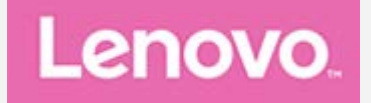

# **Lenovo TAB3 8**

# **Guide de l'utilisateur**

Lenovo TB3–850F Lenovo TB3–850M

• **Les informations signalées dans ce guide par un \* s'appliquent uniquement au modèle WLAN + LTE (Lenovo TB3-850M).**

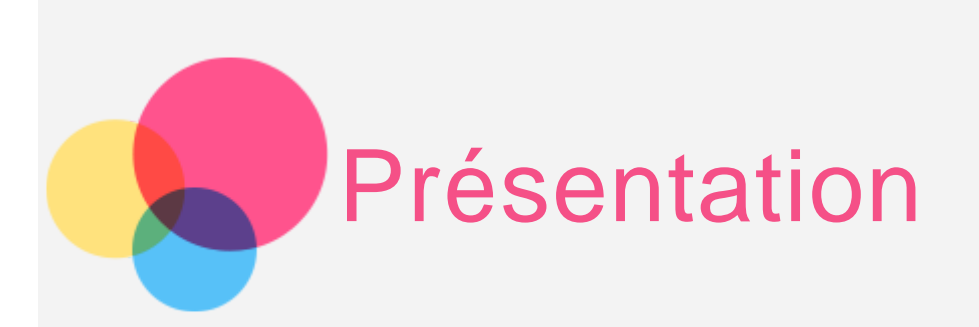

Avant d'utiliser ce document et le produit associé, prenez connaissance des informations suivantes :

- Consignes de sécurité, Déclaration de garantie et Guide de démarrage rapide
- Notice relative à la réglementation

« Consignes de sécurité et de manipulation » de la rubrique « Annexe » Les documents Consignes de sécurité, Déclaration de garantie et Guide de démarrage rapide, et Notice relative à la réglementation peuvent être consultés sur le site Web http://support.lenovo.com.

# Lenovo Companion

Besoin d'aide ? L'application Lenovo Companion peut vous aider à obtenir un accès direct à l'assistance Web de Lenovo et aux forums\*, aux questionsréponses fréquentes\*, aux mises à niveau système\*, aux tests de fonctionnement du matériel, aux contrôles de l'état de la garantie\*, aux demandes de services\*\* et à l'état des réparations\*\*.

Remarque :

- \* ce service nécessite une connexion Internet.
- \*\* ce service n'est pas disponible dans tous les pays.

Utilisez l'une des options suivantes pour obtenir cette application :

Recherchez et téléchargez l'application sur le Google Play Store.

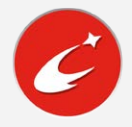

• Scannez le code QR suivant avec un appareil Lenovo fonctionnant sous Android.

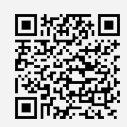

# Caractéristiques techniques

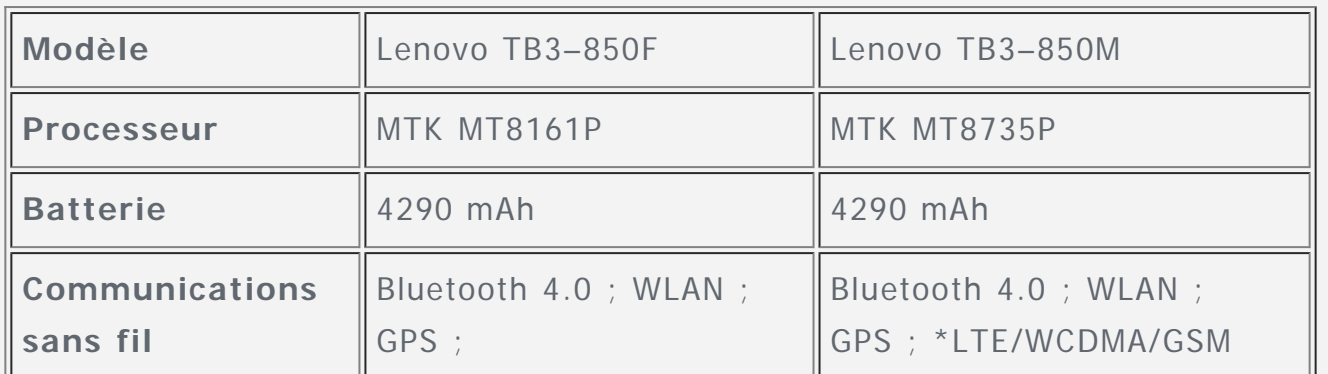

Remarque : Lenovo TB3–850M prend en charge les bandes LTE 1, 3, 7, 8, 20 et 41. Mais, dans certains pays, la technologie LTE n'est pas prise en charge. Contactez votre opérateur pour savoir si votre appareil fonctionne avec les réseaux LTE dans votre pays.

# Écran d'accueil

L'écran d'accueil est le point de départ pour utiliser votre appareil. Pour plus de commodité, l'écran d'accueil est déjà configuré avec certaines applications et widgets utiles.

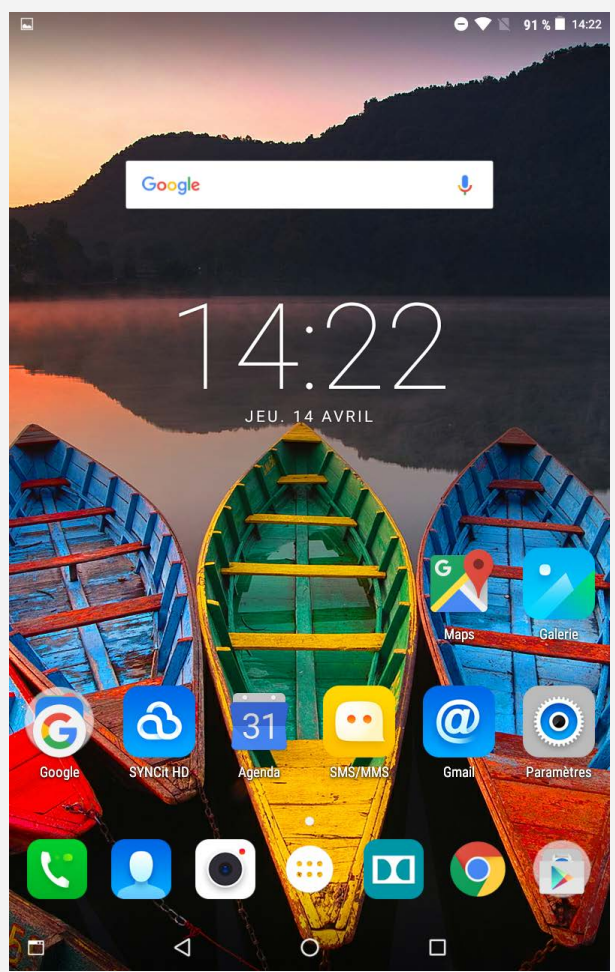

Remarque : les fonctions de votre appareil et l'écran d'accueil peuvent

être différents selon le pays, la langue, l'opérateur et le modèle de votre appareil.

Vous pouvez personnaliser votre écran d'accueil à tout moment.

# **Écran d'accueil**

Le premier écran d'accueil comporte une barre de recherche **Google** et un widget **Horloge numérique**.

# **Écran de prévisualisation**

Appuyez n'importe où sur l'écran d'accueil, sauf sur les icônes, sans relâcher la pression du doigt.

En bas de l'écran figurent les icônes **FOND D'ÉCRAN, FOND D'ÉCRAN DE VERROUILLAGE** et **WIDGETS**.

# **Ajouter un widget à un écran d'accueil**

Appuyez sur  $\frac{100}{100}$  en bas de l'écran de prévisualisation, puis appuyez sans relâcher la pression du doigt sur le widget que vous voulez ajouter, faites-le glisser vers l'endroit où vous voulez le placer, et relâchez la pression.

# **Changer de fond d'écran**

Allez dans **Paramètres** > **Affichage** > **Fond d'écran** et choisissez votre fond d'écran.

Appuyez n'importe où sur l'écran d'accueil, sauf sur les icônes, sans relâcher la pression du doigt, et sélectionnez **FOND D'ÉCRAN** en bas de l'écran, puis choisissez votre fond d'écran.

# **Déplacer une application vers un autre écran**

Appuyez sans relâcher la pression du doigt sur l'application que vous voulez déplacer, faites-la glisser vers la gauche ou la droite de l'écran tout en maintenant la pression, puis relâchez-la à l'endroit où vous voulez la placer.

# **Désinstaller une application**

1. Appuyez sur  $\bigoplus$ , puis appuyez sans relâcher la pression du doigt sur l'application à désinstaller.

2. Faites-la glisser vers en haut de l'écran, jusqu'à ce que l'application devienne rouge, puis relâchez la pression et appuyez sur **OK**.

Remarque : il est impossible de désinstaller certaines applications système.

# Boutons à l'écran

Quatre boutons se trouvent en bas de l'écran d'accueil.

**Changer le bouton du mode écran d'accueil** :

- Appuyez sur  $\bullet$  pour passer en **mode Médias**.
- Appuyez sur **D** pour passer en **mode Standard**.
- Appuyez sur **D** pour passer en **mode Lecture**.
- $\bullet$  Appuyez sur  $\bullet$  pour passer en **mode Enfant**.
- **Bouton Retour** : appuyez sur  $\triangleleft$  pour revenir à la page précédente.
- **Bouton Accueil** : appuyez sur  $\mathbf{O}$  pour revenir à l'écran d'accueil par défaut.
- $\bullet$  **Bouton Récent** : appuyez sur  $\Box$  pour voir les applications récentes. Vous pouvez également :
	- Appuyer sur une application pour l'ouvrir.
	- Appuyez sur l'icône d'une fenêtre d'application  $\bullet$  pour la verrouiller ou  $\bigcirc$  la déverrouiller.
	- Faites glisser votre doigt à gauche ou à droite pour arrêter l'application en cours.
	- Appuyez sur  $\blacksquare$  pour arrêter l'exécution de toutes les applications, à l'exception des applications verrouillées.

# Notifications et réglages rapides

Pour afficher les notifications et les paramètres rapides, balayez vers le bas en partant du haut de l'écran. En appuyant sur un bouton, vous pouvez rapidement activer ou désactiver un certain nombre de fonctions fréquemment utilisées.

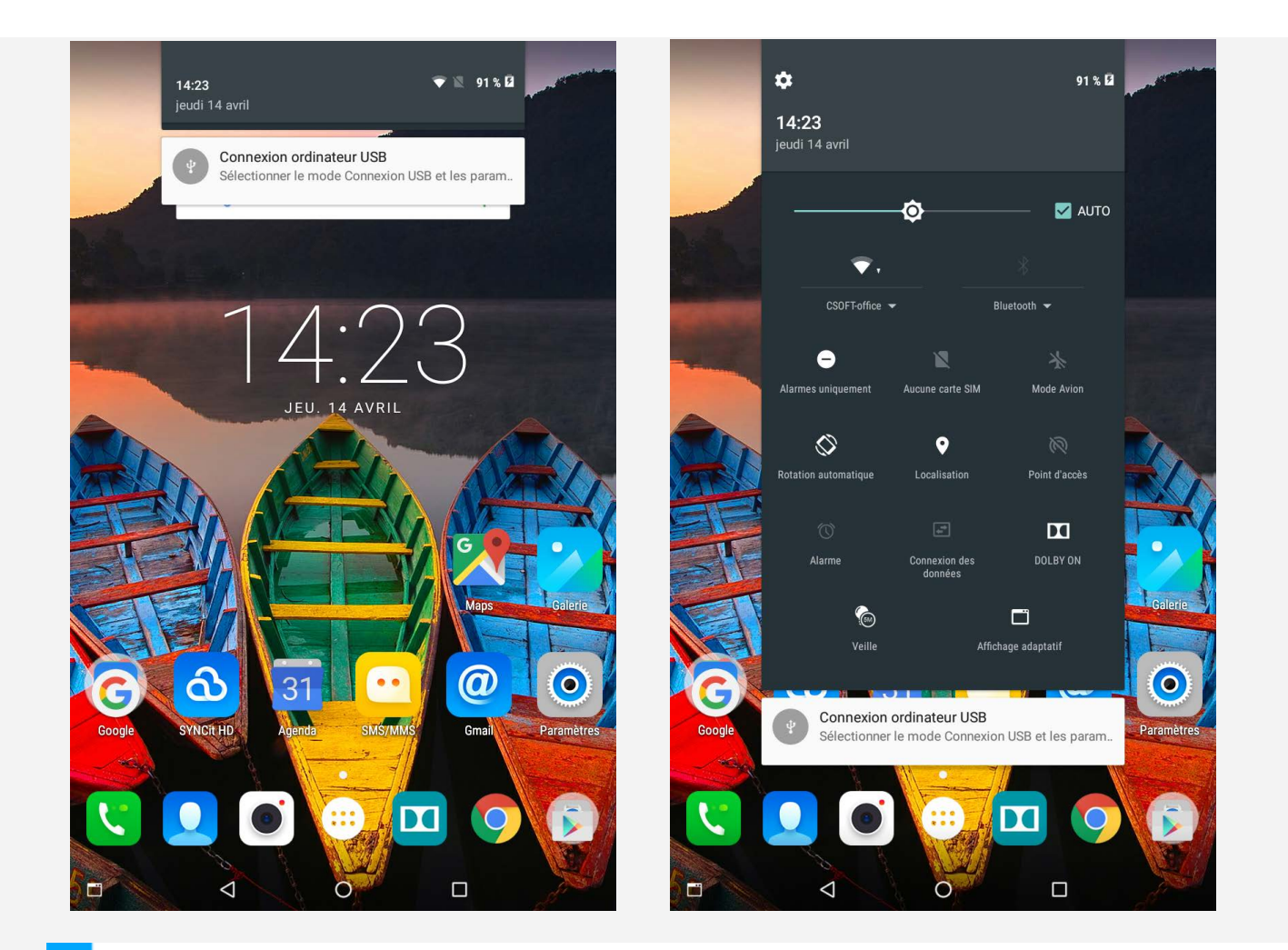

# Forcer l'arrêt

Maintenez enfoncé le bouton marche/arrêt pendant plus de 8 secondes jusqu'à ce que l'écran s'assombrisse.

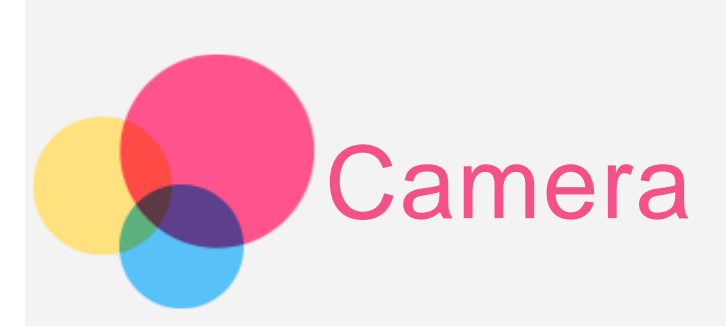

Pour ouvrir l'app Appareil photo, allez à **Appareil photo**.

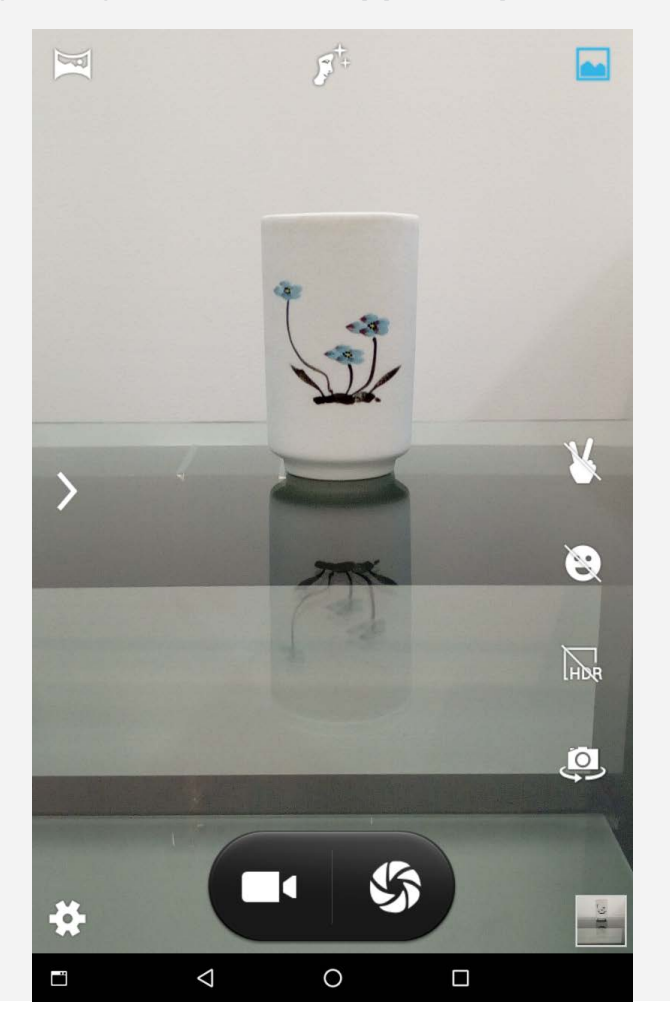

# Capture de photos et de vidéos

Vous pouvez prendre des photos et enregistrer des vidéos avec l'appareil photo intégré à votre périphérique.

En balayant sur la droite de l'écran, vous pouvez alterner entre l'appareil photo, la vidéo, la lampe flash stroboscopique, le mode panoramique et l'annotation d'images.

• Appuyez sur  $\mathbb S$  pour prendre une photo.

• Appuyez sur  $\blacksquare$  pour enregistrer une vidéo.

- Appuyez sur  $\Box$  pour basculer entre l'appareil photo avant et arrière.
- Appuyez sur **HDR** pour activer le **Mode HDR**.
- Appuyez sur  $\bigotimes$  pour activer le **Mode sourire**.
- Appuyez sur  $\blacktriangleright$  pour activer le **Mode gestes**.
- Appuyez sur pour utiliser le **Mode normal**.
- Appuyez sur  $\overline{F}$  pour utiliser le **Mode beauté faciale**.
- Appuyez sur pour utiliser le **Mode panorama**.
- Appuyez sur  $\blacktriangleright$  pour configurer d'autres paramètres de la caméra.

# Création de captures d'écran

Maintenez enfoncés en même temps le bouton marche/arrêt et le bouton de diminution du volume.

# Affichage d'images et de vidéos

Les photos et les vidéos sont enregistrées dans la mémoire interne de votre appareil. Vous pouvez afficher vos photos et vidéos à l'aide des méthodes suivantes :

- Appuyez sur l'icône de visualisation des photos lorsque vous utilisez l'app **Appareil photo**.
- Accédez à la **Galerie**.

Les captures d'écran sont stockées dans la mémoire interne de votre appareil. Vous pouvez visualiser vos captures d'écran en procédant de l'une des manières suivantes :

Accédez à la **Galerie**.

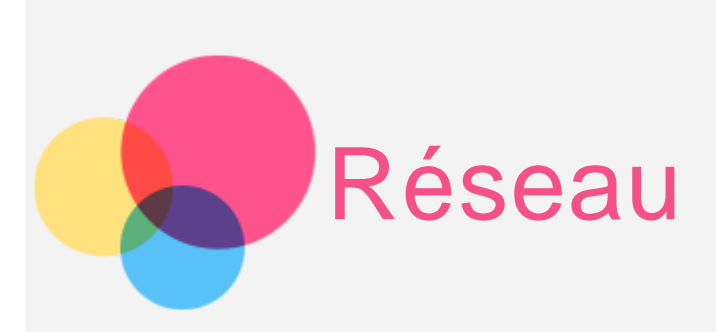

Vous devez configurer un réseau sans fil avant de vous connecter à Internet.

- Configuration d'un réseau WLAN
- \*Configuration d'un réseau mobile
- Configuration d'un réseau VPN

\*Vous pouvez également configurer un point d'accès pour faire profiter d'autres personnes de votre réseau mobile.

# Configuration d'un réseau **WLAN**

### Allez dans **Paramètres** > **WLAN**.

Activez l'option WLAN et appuyez sur un point d'accès WLAN dans la liste pour vous connecter à Internet.

Lorsque vous accédez à une liaison sécurisée, vous devez saisir votre identifiant de connexion et votre mot de passe pour vous connecter.

# \*Configuration d'un réseau mobile

Allez dans **Paramètres** > **Consommation des données**, choisissez SIM1 ou SIM2, puis activez les **Données mobiles**.

Remarque : Vous devez disposer d'une carte SIM valide et d'un service de données. Si vous n'avez pas de carte SIM, contactez votre opérateur.

# Configuration d'un réseau **VPN**

Les réseaux VPN utilisés au sein des entreprises vous permettent de communiquer des informations confidentielles de manière sécurisée via un réseau non privé. Par exemple, vous devrez peut-être configurer un réseau VPN pour accéder à votre messagerie électronique professionnelle. Contactez votre administrateur réseau afin de connaître les paramètres à utiliser pour configurer un réseau VPN. Lorsqu'un ou plusieurs paramètres du VPN sont définis, vous pouvez :

Remarque : vous devez définir un code PIN ou un mot de passe de verrouillage d'écran avant d'utiliser le VPN. Allez dans Paramètres > Sécurité > Verrouillage de l'écran pour sélectionner une option de verrouillage de l'écran et configurer ce verrouillage.

- Allez dans **Paramètres** > **Plus** > **VPN**.
- Appuyez sur  $+$  pour modifier le profil du VPN, y compris le nom du serveur, le type et l'adresse du serveur, puis appuyer sur **ENREGISTRER**
- Appuyez sur le nom du serveur VPN, saisissez le nom d'utilisateur et le mot de passe et appuyez sur **SE CONNECTER** pour vous connecter au réseau VPN.
- Maintenir votre doigt sur le nom du serveur VPN pour le modifier ou pour le supprimer.

# \*Configuration d'un point d'accès

Vous pouvez utiliser l'option Point d'accès personnel pour partager une connexion Internet avec un ordinateur ou un autre périphérique.

Allez dans **Paramètres** > **Plus** > **Partage de connexion** et procédez comme suit :

- Activez **Hotspot WLAN**.
- Appuyez sur **Configurer un point d'accès WLAN** pour configurer le point d'accès.

Vous pouvez également utiliser les fonctions **Via Bluetooth** et **Via USB**. Remarque : pour que vos amis puissent utiliser votre réseau mobile, vous devez leur indiquer le nom du réseau SSID et le mot de passe.

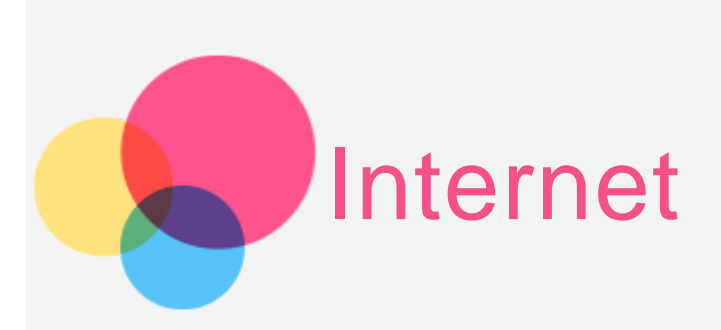

Vous pouvez parcourir le Web si votre appareil est connecté à un réseau sans fil.

Pour ouvrir le navigateur, accédez à l'application **Chrome**.

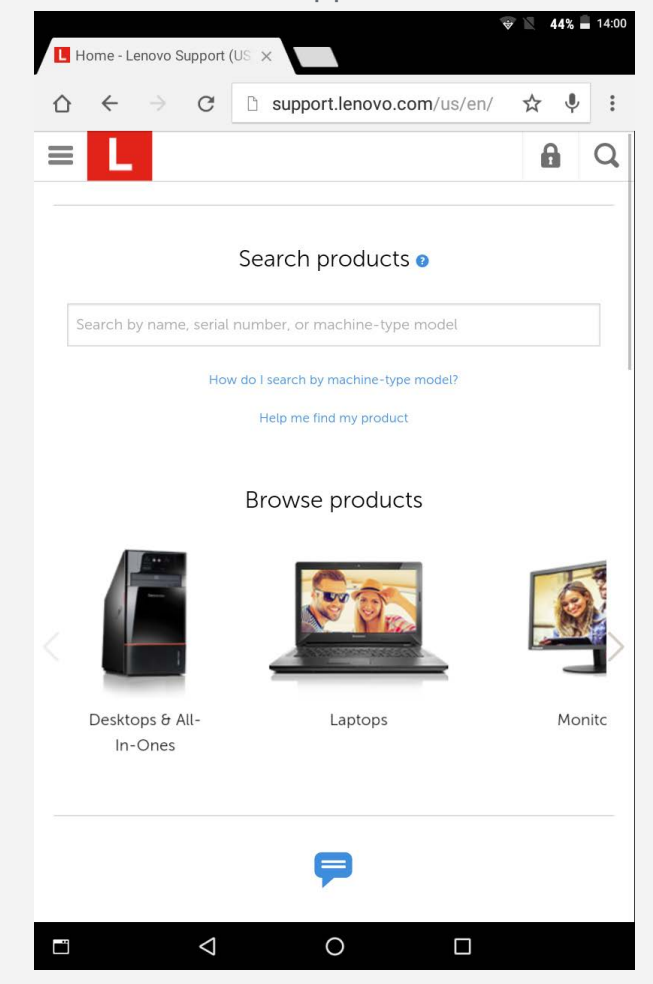

# Consultation de sites Web

Vous pouvez utiliser l'application **Chrome** pour parcourir des sites Web.

**Saisir une adresse Web**

Vous n'avez pas besoin de saisir l'adresse complète d'un site Web « http:// » pour y accéder.

Pour vous rendre sur « http://www.lenovo.com », il vous suffit de saisir

« www.lenovo.com » dans la barre d'adresses et d'appuyer sur  $\Theta$ .

#### **Rechercher par mots-clés**

Vous pouvez également saisir des mots-clés dans la barre d'adresses pour rechercher des pages Web.

Vous pouvez définir un moteur de recherche dans  $\frac{1}{2}$  > **Paramètres** > **Moteur de recherche**.

## **Ajouter une nouvelle page Web**

Appuyez sur l'onglet vide en haut de l'écran ou sur  $\frac{1}{2}$  > **Nouvel onglet** pour ajouter un nouvel onglet de page Web.

Appuyez sur > **Nouvel onglet de navigation privée** pour visiter un site Web sans que cette visite ne soit conservée dans l'historique de navigation.

**Fermer une page Web**

Appuyez sur  $\mathsf{X}$  pour fermer un onglet de page Web.

**Rafraîchir une page Web**

Appuyez sur  $C$  pour rafraîchir la page Web.

Appuyez sur  $\leftarrow$  pour revenir à la page Web précédente.

Appuyez sur  $\rightarrow$  pour passer à une page Web récente.

# Enregistrement de pages Web

Vous pouvez enregistrer des images et des pages Web dans la mémoire interne de votre appareil.

**Enregistrer des images**

Appuyez sans relâcher la pression du doigt sur l'image de votre choix, puis appuyez sur **Enregistrer l'image**.

**Ajouter des pages Web aux favoris** Appuyez sur  $\hat{\mathbf{x}}$ , puis appuyez sur **Enregistrer** pour ajouter une page Web aux favoris.

Appuyez sur > **Favoris**, pour afficher les **Favoris sur mobile**.

# Définir les préférences d'accessibilité

Appuyez sur > **Paramètres** > **Accessibilité** pour définir la taille du texte et le zoom sur les pages Web.

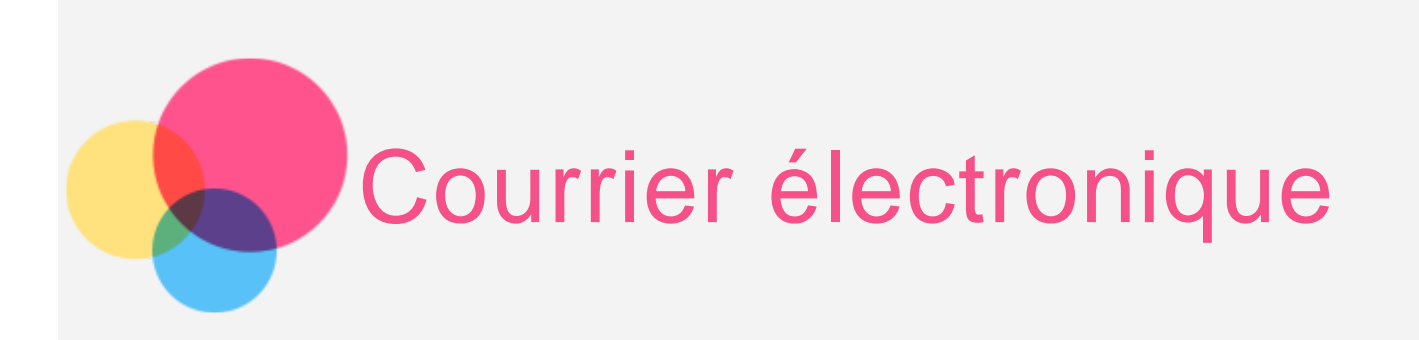

Vous pouvez recevoir et envoyer du courrier électronique si votre appareil est connecté à un réseau sans fil.

Pour ouvrir l'application **Google Email**, accédez à **Gmail**.

# Configuration d'un compte de messagerie

Pour ouvrir la messagerie électronique, vous devez disposer d'un compte de messagerie électronique. Si ce n'est pas le cas, vous devez en créer un. Lors de votre première utilisation de l'app **Gmail**, vous devrez configurer un compte de messagerie électronique.

Appuyez sur **Ajouter une adresse e-mail**, sélectionnez le type d'e-mail à ajouter, puis appuyez sur **SUIVANT**. Laissez-vous guider par les invites pour effectuer la configuration.

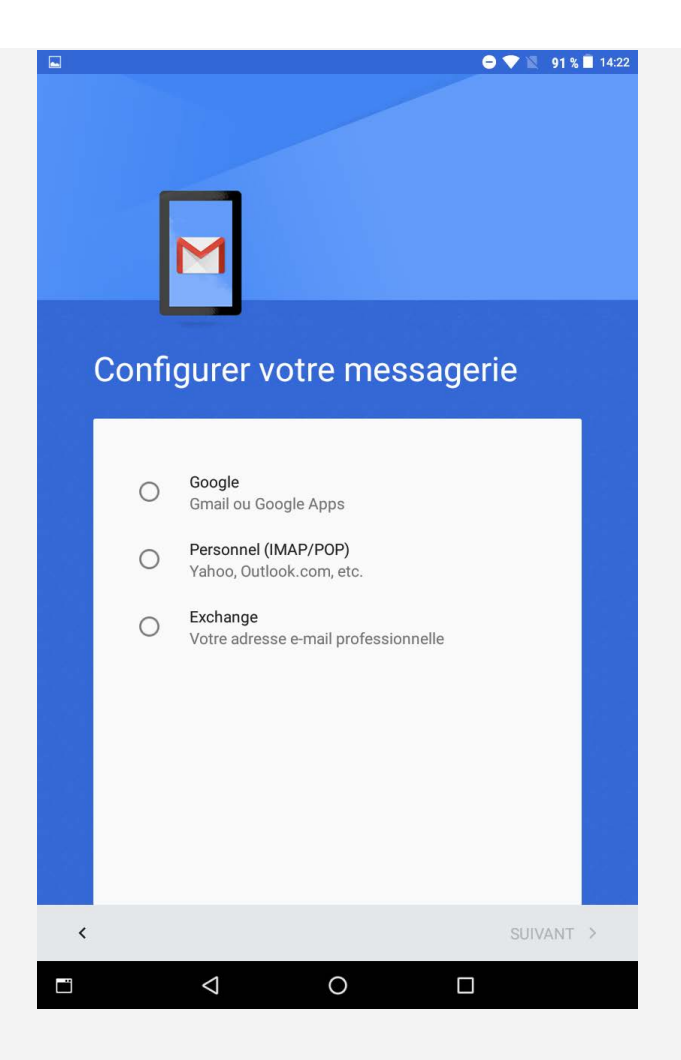

# Utilisation de la messagerie électronique

Après avoir configuré un compte de messagerie électronique, vous pouvez utiliser l'app **Gmail** pour recevoir et envoyer du courrier électronique.

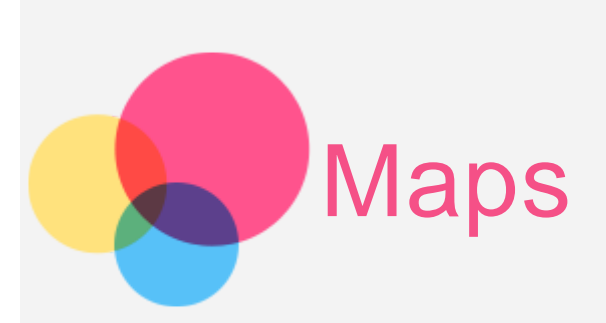

Pour pouvoir utiliser **Maps**, vous devez sélectionner les paramètres suivants. Allez dans **Paramètres** > **Localisation** et activez l'accès à la géolocalisation pour les applications Google.

# Recherche d'un emplacement.

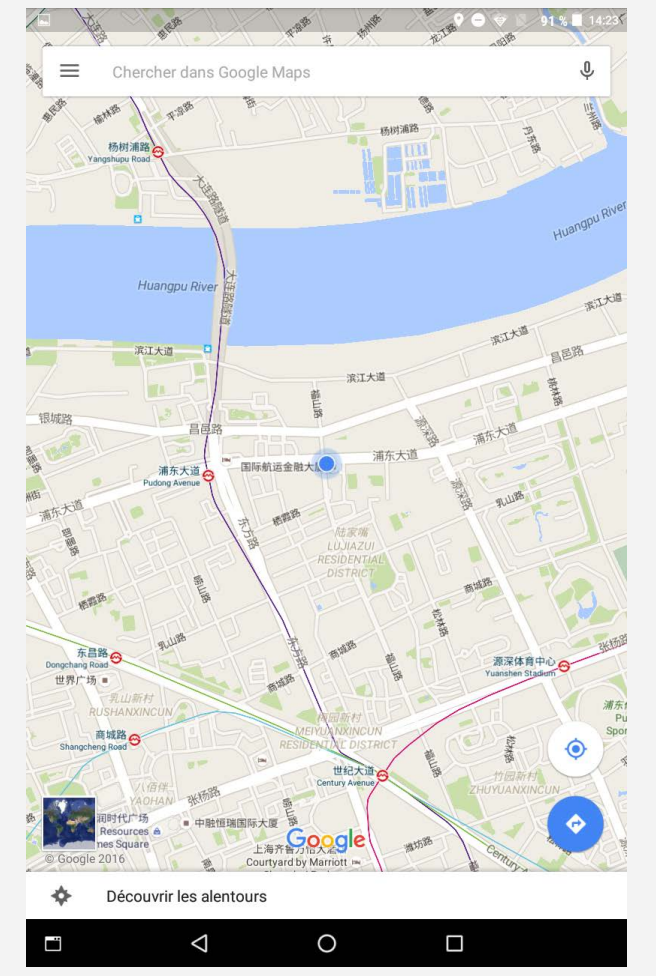

Saisissez l'adresse que vous souhaitez rechercher, puis appuyez sur  $\bigcirc$ .

Vous pouvez également appuyer sur  $\Psi$ , puis parler.

# Position actuelle

Appuyez sur  $\bullet$  pour voir votre position actuelle.

Appuyez ensuite sur **Découvrir les alentours** pour découvrir ce qui se trouve à proximité.

# Planification d'itinéraire

Appuyez sur @ puis saisissez les adresses « de » et « à »... ou utilisez « Votre position » sans plus de précision.

Choisissez le mode de déplacement (voiture, bus ou à pied).

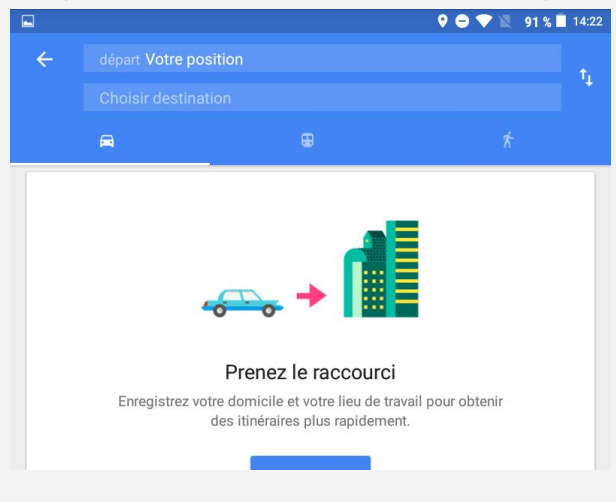

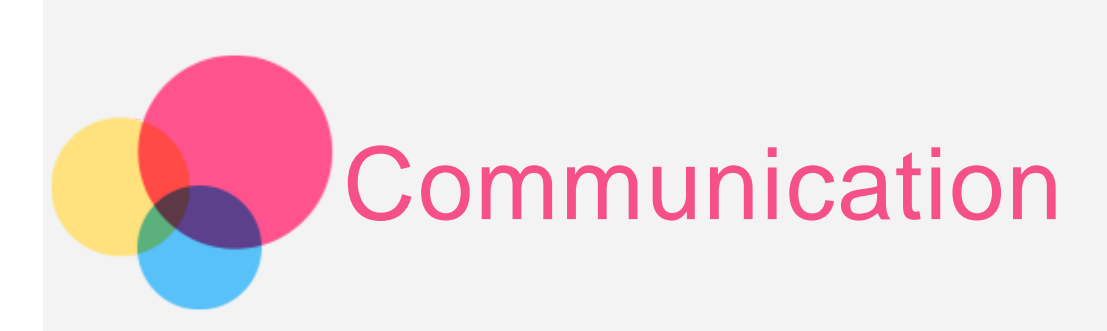

Vous pouvez utiliser votre appareil pour \*envoyer des messages et gérer vos contacts.

# Gestion des contacts

Vous pouvez gérer les contacts à l'aide de l'application **Contacts**. Vous pouvez créer un contact, importer et exporter des contacts.

## Création d'un contact

Allez dans **Contacts**. Appuyez sur  $\stackrel{\bullet}{\bullet}$  pour ajouter un contact. Saisissez les informations de contact, telles que « Nom », « Téléphone », « Email », etc. Vous pouvez enregistrer le contact sur la tablette ou sur la carte SIM. Lorsque vous avez terminé, appuyez sur  $\checkmark$ .

Importation et exportation de contacts

Allez dans **Contacts**.

Appuyez sur > **Importer/Exporter.** Sélectionnez Importer depuis la **Mémoire de stockage interne**. Choisissez les fichiers vCard à importer, puis appuyez sur **OK**. Ou sélectionnez Exporter vers la **Mémoire de stockage interne**, et appuyez sur **OK**.

# \*Envoi d'un message

Allez dans **Contacts**, sélectionnez un nom, et appuyez sur **pour rédiger un** nouveau message.

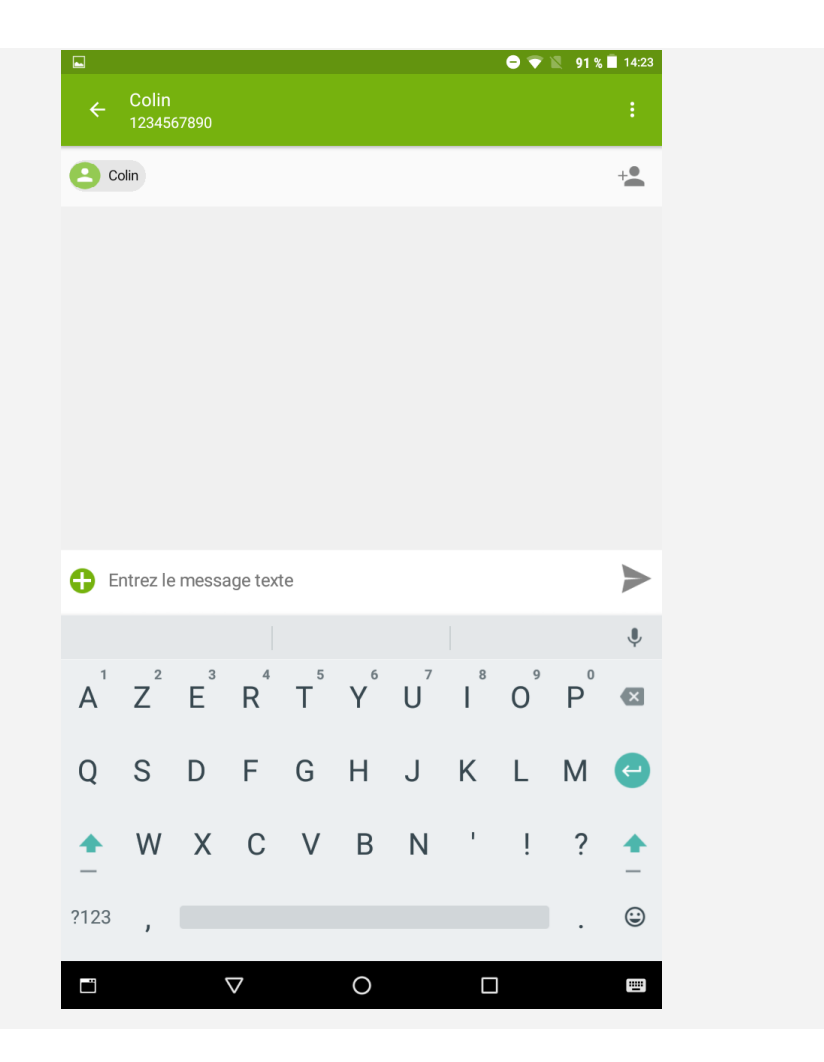

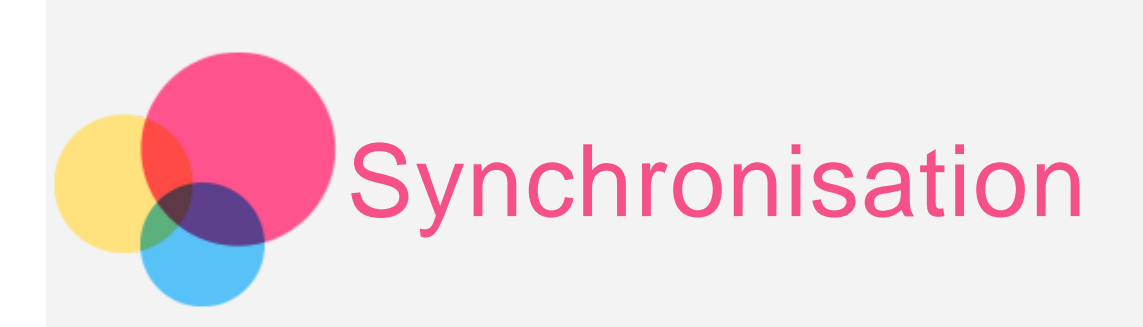

Vous pouvez transférer des données entre votre appareil et votre ordinateur. Transférez de la musique, des photos, des vidéos, des documents, des fichiers APK (application Android), etc.

# Connexion de votre appareil à un ordinateur

Connectez votre appareil à un ordinateur à l'aide d'une ligne de données. Si vous faites glisser vers le bas à partir du haut de l'écran, vous verrez le message « **Connexion ordinateur USB** » s'afficher dans la barre de notifications.

Appuyez sur **Connexion ordinateur USB** pour accéder à d'autres options.

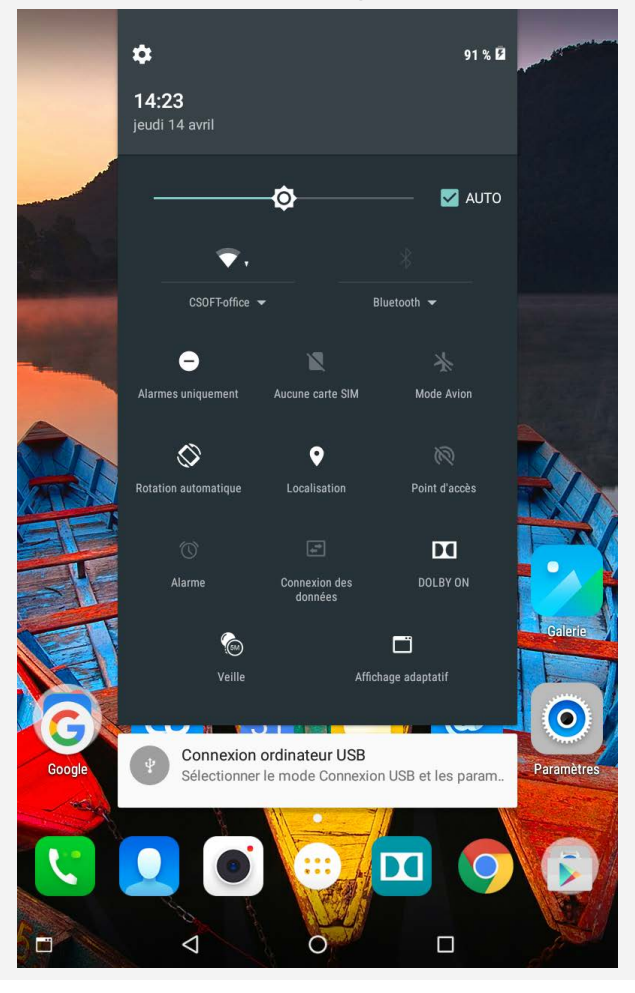

# Sélectionner le mode de connexion à un ordinateur

Vous avez le choix entre plusieurs possibilités :

- **Périphérique multimédia (MTP)** : Sélectionnez ce mode si vous voulez transférer des fichiers multimédias comme des photos, des vidéos, et des sonneries entre votre tablette et l'ordinateur.
- **Appareil photo** : Sélectionnez ce mode si vous voulez transférer uniquement des photos et des vidéos entre votre tablette et l'ordinateur.
- **Charge uniquement** : Sélectionnez ce mode si vous souhaitez uniquement charger votre téléphone. Vous permet d'accélérer le chargement par connexion USB et de diminuer la consommation d'énergie.
- **Débogage USB** : Sélectionnez ce mode pour activer le débogage. Vous pouvez utiliser sur l'ordinateur des outils comme Idea Tool pour gérer les données de votre tablette.

# Installation d'applications APK

#### **Procédez comme suit :**

- Vous devez configurer l'appareil de manière à permettre l'installation d'applications obtenues à partir de sources inconnues. Allez dans **Paramètres** > **Sécurité**, sélectionnez **Sources inconnues** et appuyez sur **OK**.
- Copiez le fichier APK depuis l'ordinateur vers l'appareil en mode « **Périphérique multimédia (MTP)** ».

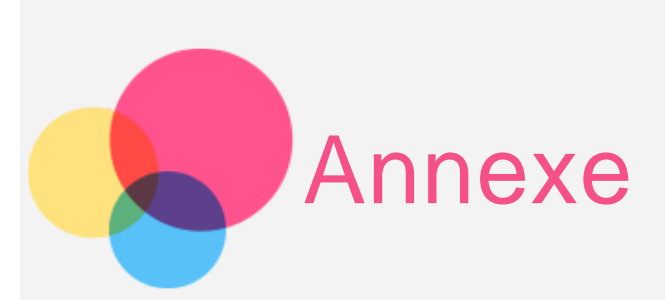

# Consignes de sécurité et de manipulation

pour éviter tout risque de blessure, de dommage matériel ou d'accidents dus au produit, lisez attentivement toutes les informations contenues dans cette section avant de l'utiliser. Pour plus de conseils concernant l'utilisation sécurisée de votre appareil, consultez le site :[http://www.lenovo.com/safety.](http://www.lenovo.com/safety)

#### Manipulez votre appareil avec précaution

Évitez de faire tomber, de tordre ou de perforer l'appareil. Évitez également d'insérer un quelconque objet dans l'appareil ou de poser des objets lourds dessus. Votre appareil contient des composants fragiles.

L'écran de votre appareil est en verre. Le verre peut se casser si vous faites tomber l'appareil sur une surface dure, s'il subit un choc ou s'il se trouve écrasé par un objet lourd. Si le verre venait à être ébréché ou fissuré, n'y touchez pas et n'essayez pas d'enlever le verre cassé. Cessez immédiatement d'utiliser votre appareil et contactez le service d'assistance technique de Lenovo pour faire réparer ou remplacer l'appareil, ou pour savoir comment le mettre au rebut.

Lorsque vous utilisez votre appareil, ne l'exposez pas à des températures ou à des tensions élevées (appareils électriques, équipement de chauffage ou équipements de cuisson). Afin d'éviter d'endommager votre appareil, veillez à ne l'utiliser que dans un environnement où la température est comprise entre 0 et 40 °C (32 et 104 °F) entre -20 et 60 °C (-4 et 140 °F) lorsqu'il est rangé.

N'exposez pas votre appareil à l'eau, la pluie, l'humidité extrême, la sueur ou d'autres liquides.

#### Évitez de démonter ou de modifier votre appareil

Votre appareil est une unité scellée. Il ne contient aucune pièce réparable par l'utilisateur. Toute réparation concernant un composant interne doit être réalisée par un service de réparation ou un technicien Lenovo agréé. Si vous essayez d'ouvrir ou de modifier votre appareil, la garantie sera annulée.

## Consignes relatives aux batteries rechargeables intégrées

Ne tentez pas de remplacer la batterie interne au lithium-ion rechargeable. L'appareil risque d'exploser si la batterie est remplacée par une batterie de type incorrect. Pour effectuer un remplacement en usine, contactez le support Lenovo.

## Consigne relative aux sacs plastiques

## **DANGER :**

**Les sacs plastiques peuvent être dangereux. Tenez-les à l'écart des bébés et des enfants afin d'éviter tout risque de suffocation.**

## Informations relatives à l'adaptateur

- **Protégez de l'humidité votre appareil et votre adaptateur CA.** Évitez de plonger votre appareil dans l'eau et de le laisser à un endroit où il pourrait rentrer en contact avec une substance liquide.
- **Suivez uniquement les instructions de chargement adaptées.** Vous pouvez suivre l'une des méthodes de chargement ci-après pour recharger correctement la batterie interne de l'appareil :

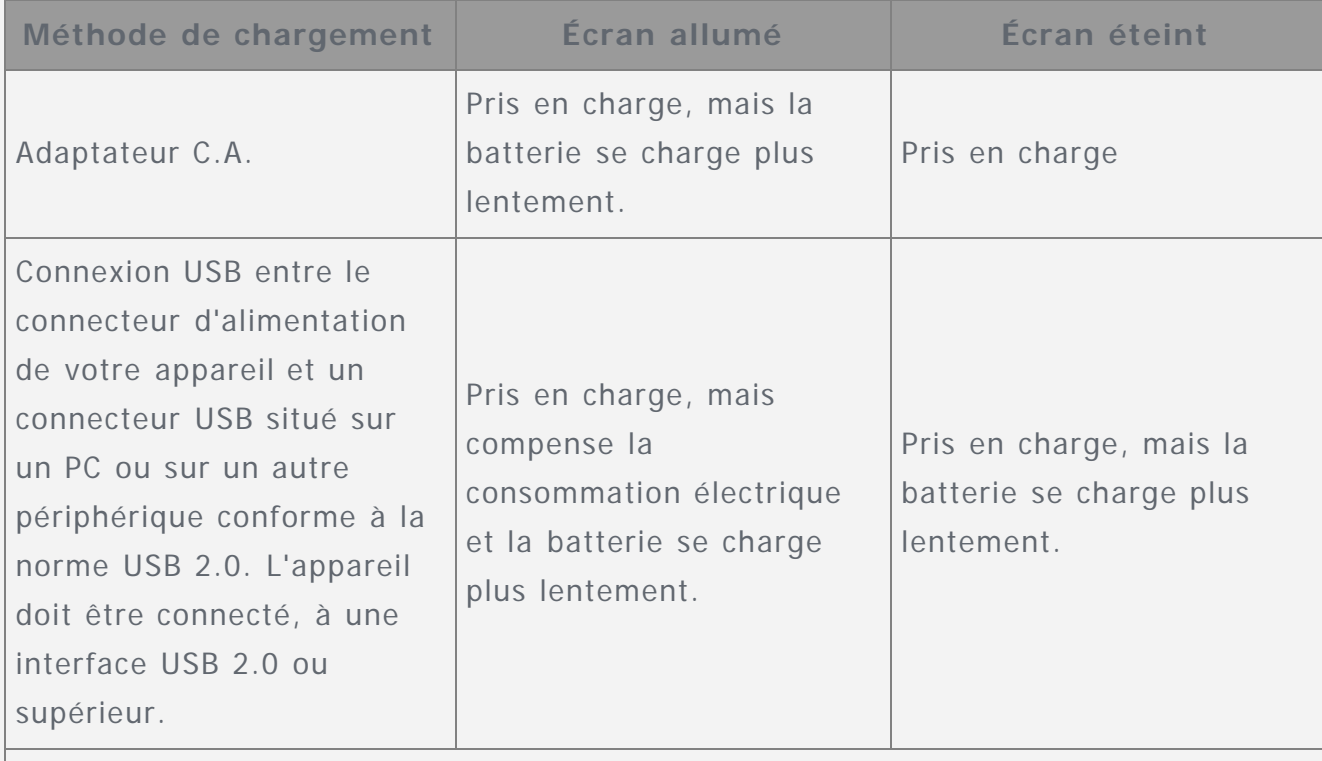

## **Remarques :**

- Écran allumé : appareil sous tension
- Écran éteint : appareil hors tension ou en mode verrouillé

Les dispositifs de charge peuvent chauffer lors d'une utilisation normale. Assurezvous que l'espace autour du dispositif de charge est suffisamment dégagé. Débranchez le dispositif de charge dans les cas suivants :

- Le dispositif de charge a été exposé à la pluie, à une substance liquide ou à un excès d'humidité.
- Le dispositif de charge est endommagé.
- Vous souhaitez nettoyer le dispositif de charge.

#### **Avertissement :**

**Lenovo n'est pas responsable du fonctionnement ou de la sécurité des produits non fabriqués ou non approuvés par Lenovo. Utilisez uniquement des batteries et des adaptateurs c.a. reconnus par Lenovo.**

#### Empêcher les troubles auditifs

Votre appareil est équipé d'un connecteur pour casque audio. Utilisez toujours ce connecteur pour brancher un casque d'écoute ou des écouteurs. **ATTENTION :**

**Une pression acoustique excessive dans les casques et les écouteurs peut entraîner une perte de l'audition. En réglant le volume au maximum, la tension de sortie dans le casque ou les écouteurs et le niveau de pression sonore augmentent. Par conséquent, pour protéger votre audition, réglez le volume à un niveau approprié.**

L'utilisation prolongée d'un casque ou d'écouteurs à un volume élevé peut se révéler nocive si la sortie du casque ou des écouteurs n'est pas conforme aux spécifications de la norme NF EN 50332-2.

Le connecteur de sortie pour casque audio de votre appareil est conforme à la norme EN 50332-2 alinéa 7 Cette spécification limite la tension de sortie efficace à large bande maximale de cet appareil à 150 mV. Pour vous protéger contre toute perte auditive, assurez-vous que les casques ou les écouteurs que vous utilisez sont également conformes aux spécifications de la norme NF EN 50332-2 (alinéa 7 des limites) concernant la tension de bande large de 75 mV. Toute utilisation de casques d'écoute/écouteurs non conformes aux spécifications de la norme NF EN 50332-2 peut se révéler dangereuse en raison des niveaux excessifs de pression acoustique. Si votre appareil est livré avec un casque d'écoute ou des écouteurs, sous forme de combiné, la combinaison de casque d'écoute/écouteurs et de l'appareil est conforme aux spécifications de la norme NF EN 50332-1. Si vous utilisez d'autres casques d'écoute ou d'autres écouteurs, assurez-vous de leur conformité à la norme NF EN 50332-1 (article 6.5 Limitations). Toute utilisation de casques d'écoute/écouteurs non conformes aux spécifications de la norme NF EN 50332-1 peut se révéler dangereuse en raison des niveaux excessifs de pression acoustique.

#### **Avertissement concernant la pression acoustique**

Pour les appareils testés selon la norme EN 60950-1 :

2006+A11:2009:+A1:2010+A12:2011, il est obligatoire d'effectuer les tests audio pour la norme EN50332. Cet équipement a été testé et reconnu conforme aux exigences en matière de niveau de pression acoustique définies dans les normes NF EN 50332-1 et/ou NF EN 50332-2 en vigueur. L'utilisation des écouteurs ou du casque à un niveau élevé pendant des périodes prolongées peut entraîner des troubles auditifs irréversibles.

#### **Avertissement**

**Pour empêcher tout dommage auditif, n'écoutez pas l'appareil à des volumes sonores élevés pendant des périodes prolongées.**

#### Soyez prudent si vous utilisez l'appareil en voiture ou à bicyclette

Privilégiez toujours votre sécurité et celle des autres. Respectez la loi. Les lois et réglementations du pays peuvent régir la façon dont vous devez utiliser les appareils électroniques portables du même type que votre appareil, lorsque vous conduisez un véhicule ou lorsque vous êtes à vélo.

#### Mettre au rebut conformément aux lois et aux obligations locales

Lorsque votre appareil ne fonctionne plus, évitez de l'écraser, de l'incinérer, de le jeter dans l'eau ou de vous en débarrasser d'une façon qui pourrait aller à l'encontre des lois et des réglementations du pays. Certains composants internes contiennent des substances susceptibles d'exploser, de couler ou d'affecter l'environnement s'ils ne sont pas mis au rebut comme il se doit.

Pour plus d'informations, reportez-vous à la section « Informations relatives au recyclage et à l'environnement ».

#### Tenez votre appareil et ses accessoires éloignés des enfants en bas âge

Votre appareil contient de petits éléments pouvant être dangereux pour les enfants en bas âge. De plus, l'écran en verre peut se casser ou se fissurer si l'appareil tombe ou est jeté contre une surface dure.

#### Protégez vos données et logiciels

Ne supprimez pas des fichiers que vous ne connaissez pas ni ne changez le nom des fichiers ou de répertoires que vous n'avez pas créés ; les logiciels de votre appareil risqueraient de ne plus fonctionner.

Sachez que l'accès aux ressources réseau peut exposer votre appareil à des virus informatiques, des pirates, des logiciels espions et d'autres activités malveillantes risquant d'endommager votre appareil, vos logiciels ou vos données. Il vous incombe de prendre les mesures de protection adéquates en déployant des pare-feu, des logiciels antivirus et des logiciels de protection contre les logiciels espions, et de tenir ces logiciels à jour.

Maintenez les appareils électriques à l'écart de votre appareil : ventilateurs électriques, radios, haut-parleurs à forte puissance, climatiseurs et fours micro-ondes. Les puissants champs magnétiques générés par les appareils électriques risqueraient d'endommager l'écran et les données stockées sur l'appareil.

#### Faites attention à la chaleur dégagée par votre appareil

Lorsque votre appareil est sous tension ou que la batterie est en cours de charge, certains composants peuvent chauffer. La température atteinte dépend de l'activité système et du niveau de charge de la batterie. Un contact prolongé avec votre peau, même à travers des vêtements, peut provoquer des lésions, voire des brûlures. Évitez tout contact prolongé des mains, genoux ou toute autre partie du corps avec les éléments chauds de votre appareil pendant une période prolongée.

# Bruits radioélectriques

#### Déclaration de conformité aux règles de la FCC

Cet équipement a été testé et jugé conforme aux limites d'un appareil numérique de classe B, suivant la section 15 de la réglementation FCC. Ces limites sont conçues pour fournir une protection raisonnable contre les interférences nuisibles, dans une installation résidentielle. Cet équipement génère, utilise et peut émettre de l'énergie radio-électrique et, s'il n'est pas installé et utilisé conformément aux instructions, il peut causer des interférences nuisibles aux communications radio. Cependant, il n'y a aucune garantie que l'interférence ne se produira pas dans une installation particulière. Si cet appareil provoque des interférences nuisibles à la réception des signaux de radio ou de télévision, ce qui peut être déterminé en mettant l'appareil hors et sous tension, l'utilisateur est invité à essayer de corriger l'interférence par une ou plusieurs des mesures suivantes :

- réorienter ou déplacer l'antenne de réception.
- augmenter la distance entre l'équipement et le récepteur.
- Connectez l'appareil dans une prise placée sur un circuit différent de celui auquel le récepteur est connecté.
- consulter un revendeur agréé ou un représentant de la marque pour obtenir de l'aide.

Lenovo n'est pas responsable des interférences avec la radio ou la télévision résultant de modifications non autorisées apportées à cet équipement. Les modifications non autorisées pourraient annuler le droit de l'utilisateur à utiliser l'équipement. Cet équipement est conforme à la section 15 de la réglementation FCC. Le fonctionnement est soumis aux deux conditions suivantes : (1) cet appareil ne doit pas générer d'interférences nuisibles, et (2) cet appareil doit accepter la réception de toute interférence, y compris celles susceptibles de provoquer un fonctionnement indésirable.

Partie responsable : Lenovo (United States) Incorporated 1009 Think Place - Building One Morrisville, NC 27560 Téléphone : 1-919-294-5900

FС

## Avertissement d'Industrie Canada

Cet appareil est conforme aux cahiers des charges sur les normes radioélectriques (CNR) d'Industrie Canada. Le fonctionnement est soumis aux deux conditions suivantes :

(1) cet appareil ne doit pas générer d'interférences nuisibles, et

(2) cet appareil doit accepter toute interférence, y compris celles susceptibles de provoquer un fonctionnement indésirable.

Le présent appareil est conforme aux CNR d'Industrie Canada applicables aux appareils radio exempts de licence. L'exploitation est autorisée aux deux conditions suivantes:

(1) l'appareil ne doit pas produire de brouillage, et

(2) l'utilisateur de l'appareil doit accepter tout brouillage radioélectrique subi, même si le brouillage est susceptible d'en

## Directive de l'Union européenne relative à la conformité électromagnétique

Ce produit respecte les exigences en matière de protection de la directive européenne 2004/108/CE sur le rapprochement des législations des états membres relatives à la compatibilité électromagnétique. Lenovo n'est en aucun cas responsable du non-respect de ces exigences en cas de modifications non recommandées du produit, y compris l'installation de cartes en option d'autres fabricants. Ce produit a été testé et trouvé conforme aux limitations des équipements informatiques de classe B conformément à la norme européenne EN 55022. Les limitations des équipements de classe B ont été dérivées pour les environnements résidentiels classiques afin de fournir une protection raisonnable contre les interférences avec les appareils de communication sous licence.

**Contact dans l'Union européenne : Lenovo, Einsteinova 21, 851 01 Bratislava, Slovaquie**

## Déclaration de conformité des appareils de classe B en Allemagne

## **Deutschsprachiger EU Hinweis:**

Hinweis für Geräte der Klasse B EU-Richtlinie zur Elektromagnetischen Verträglichkeit Dieses Produkt entspricht den Schutzanforderungen der EU-Richtlinie 2004/108/EG (früher 89/336/EWG) zur Angleichung der Rechtsvorschriften über die elektromagnetische Verträglichkeit in den EU-Mitgliedsstaaten und hält die Grenzwerte der EN 55022 Klasse B ein. Um dieses sicherzustellen, sind die Geräte wie in den Handbüchern beschrieben zu installieren und zu betreiben. Des Weiteren dürfen auch nur von der Lenovo empfohlene Kabel angeschlossen werden. Lenovo übernimmt keine Verantwortung für die Einhaltung der Schutzanforderungen, wenn das Produkt ohne Zustimmung der Lenovo verändert bzw. wenn Erweiterungskomponenten von Fremdherstellern ohne Empfehlung der Lenovo gesteckt/eingebaut werden.

#### **Deutschland:**

Einhaltung des Gesetzes über die elektromagnetische Verträglichkeit von Betriebsmitteln Dieses Produkt entspricht dem "Gesetz über die elektromagnetische Verträglichkeit von Betriebsmitteln" EMVG (früher "Gesetz über die elektromagnetische Verträglichkeit von Geräten"). Dies ist die Umsetzung der EU-Richtlinie 2004/108/EG (früher 89/336/EWG) in der Bundesrepublik Deutschland. Zulassungsbescheinigung laut dem Deutschen Gesetz über die elektromagnetische Verträglichkeit von Betriebsmitteln, EMVG vom 20. Juli 2007 (früher Gesetz über die elektromagnetische Verträglichkeit von Geräten), bzw. der EMV EG Richtlinie

2004/108/EC (früher 89/336/EWG), für Geräte der Klasse B.

Dieses Gerät ist berechtigt, in Übereinstimmung mit dem Deutschen EMVG das EG-Konformitätszeichen - CE - zu führen. Verantwortlich für die Konformitätserklärung nach Paragraf 5 des EMVG ist die Lenovo (Deutschland) GmbH, Meitnerstr. 9, D-70563 Stuttgart.

Informationen in Hinsicht EMVG Paragraf 4 Abs. (1) 4:

Das Gerät erfüllt die Schutzanforderungen nach EN 55024 und EN 55022 Klasse B.

### Déclaration de conformité des appareils de classe B en Corée

B급 기기(가정용 방송통신기자재) 이 기기는 가정용(B급)전자파적합기기로서 주로 가정에서 사용하는 것을 목적으로 하며 모든 지역에서 사용할 수 있습니다.

## Déclaration de conformité des appareils de classe B VCCI au Japon

この装置は、クラスB情報技術装置です。この装置は、家庭環境で使用することを目的とし ていますが、この装置がラジオやテレビジョン受信機に近接して使用されると、受信障害を 引き起こすことがあります。 取扱説明書に従って正しい取り扱いをして下さい。VCCI-B

## Déclaration de conformité concernant les produits qui se connectent au réseau électrique avec un courant nominal inférieur ou égal à 20 A par phase au Japon

日本の定格電流が 20A/相 以下の機器に対する高調波電流規制 高調波電流規格 JIS C 61000-3-2 適合品

# Informations relatives à l'environnement, au recyclage et à la mise au rebut

#### Consignes de recyclage de Lenovo

Lenovo encourage les propriétaires de matériel informatique à recycler leur matériel dès lors que celui-ci n'est plus utilisé. Lenovo propose une gamme de programmes et services concernant le recyclage du matériel informatique. Pour plus d'informations sur le recyclage des produits Lenovo, consultez la page suivante : http://www.lenovo.com/recycling.

## Informations importantes concernant la batterie et la réglementation DEEE

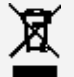

Les batteries ainsi que les équipements électriques et électroniques marqués du symbole représentant une poubelle barrée ne peuvent pas être mis au rebut avec les déchets municipaux non triés. Les déchets de batteries ainsi que d'équipements électriques et électroniques (DEEE) doivent être traités séparément dans l'infrastructure de collecte mise à la disposition des clients pour le retour, le recyclage et le traitement de ces déchets. Autant que possible, veillez à enlever et séparer les batteries des déchets DEEE avant de les placer dans le système de collecte avec les autres déchets. Les batteries doivent être collectées séparément en

utilisant la structure prévue pour le retour, le recyclage et le traitement des batteries et accumulateurs.

Des informations spécifiques à chaque pays sont disponibles sur : http://www.lenovo.com/recycling.

## Informations sur le recyclage des batteries pour le Brésil

#### **Declarações de Reciclagem no Brasil**

Descarte de um Produto Lenovo Fora de Uso Equipamentos elétricos e eletrônicos não devem ser descartados em lixo comum, mas enviados à pontos de coleta, autorizados pelo fabricante do produto para que sejam encaminhados e processados por empresas especializadas no manuseio de resíduos industriais, devidamente certificadas pelos orgãos ambientais, de acordo com a legislação local. A Lenovo possui um canal específico para auxiliá-lo no descarte desses produtos. Caso você possua um produto Lenovo em situação de descarte, ligue para o nosso SAC ou encaminhe um e-mail para: reciclar@lenovo.com, informando o modelo, número de série e cidade, a fim de enviarmos as instruções para o correto descarte do seu produto Lenovo.

## Informations sur le recyclage pour le Japon

Les informations sur le recyclage et la mise au rebut des produits pour le Japon sont disponibles sur : http://www.lenovo.com/recycling/japan.

## Informations sur le recyclage pour l'Inde

Les informations sur le recyclage et la mise au rebut des produits pour l'Inde sont disponibles sur :

http://www.lenovo.com/social\_responsibility/us/en/sustainability/ptb\_india.html.

## Logos pour le recyclage des batteries

Informations sur le recyclage des batteries pour Taïwan

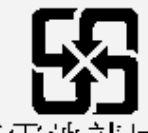

廢電池請回收

Informations sur le recyclage des batteries pour les États-Unis et le Canada

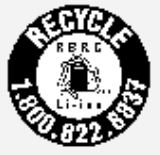

#### US & Canada Only

Informations sur le recyclage des batteries pour l'Union européenne

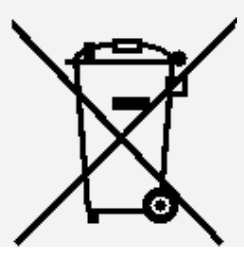

# Informations sur le modèle ENERGY STAR

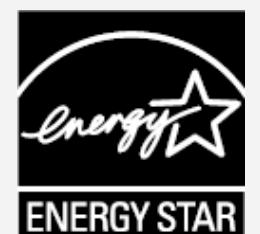

ENERGY STAR® est un programme de l'U.S. Environmental Protection Agency (Agence américaine de protection de l'environnement) et du département de l'Énergie des États-Unis, visant à économiser de l'argent et à protéger l'environnement à l'aide de produits basse consommation et de meilleures pratiques.

Lenovo est fier d'offrir à ses clients des produits certifiés par ENERGY STAR. Le Lenovo TB3-850F a été conçu et testé pour répondre aux exigences du programme ENERGY STAR pour les ordinateurs.

En utilisant des produits certifiés par ENERGY STAR et en vous servant des fonctions de gestion de l'alimentation de votre ordinateur, vous pouvez réduire votre consommation électrique. Une réduction de la consommation électrique peut engendrer des économies, réduire la pollution et les émissions de gaz à effet de serre.

Pour plus d'informations sur ENERGY STAR, rendez-vous sur : http://www.energystar.gov.

# Notification sur la classification des exportations

Cette tablette est soumise à la règlementation « EAR » (Export Administration Regulations) des États-Unis et porte le numéro de contrôle ECCN (Export Classification Control Number) 5A992.c pour le marché de masse. Cette tablette peut être réexportée, sauf dans les pays sous embargo mentionnés dans la liste EAR E1.

# Dépannage

Un message indiquant que la mémoire est insuffisante apparaît pendant l'installation de l'application

Libérez de la mémoire, puis réessayez d'installer l'application.

L'écran tactile ne fonctionne pas ou ne réagit pas

Maintenez enfoncé le bouton marche/arrêt pendant plus de 8 secondes jusqu'à ce que l'appareil s'éteigne. Puis rallumez-le normalement.

## L'appareil ne s'éteint pas ou le système plante

Rechargez la batterie pendant une demi-heure, puis maintenez enfoncé le bouton marche/arrêt pendant plus de 8 secondes jusqu'à ce que l'appareil s'éteigne. Puis rallumez-le normalement.

## Il n'y a pas de son ou l'autre personne n'entend rien pendant un appel

Réglez le volume à l'aide du bouton de volume.

## Impossible d'accéder à Internet via le réseau sans fil

Redémarrez le routeur sans fil ou accédez aux Paramètres, puis redémarrez la connexion WLAN.

## Impossible de sortir l'appareil du mode veille

Maintenez enfoncé le bouton marche/arrêt pendant plus de 8 secondes jusqu'à ce que l'appareil s'éteigne. Puis rallumez-le normalement.